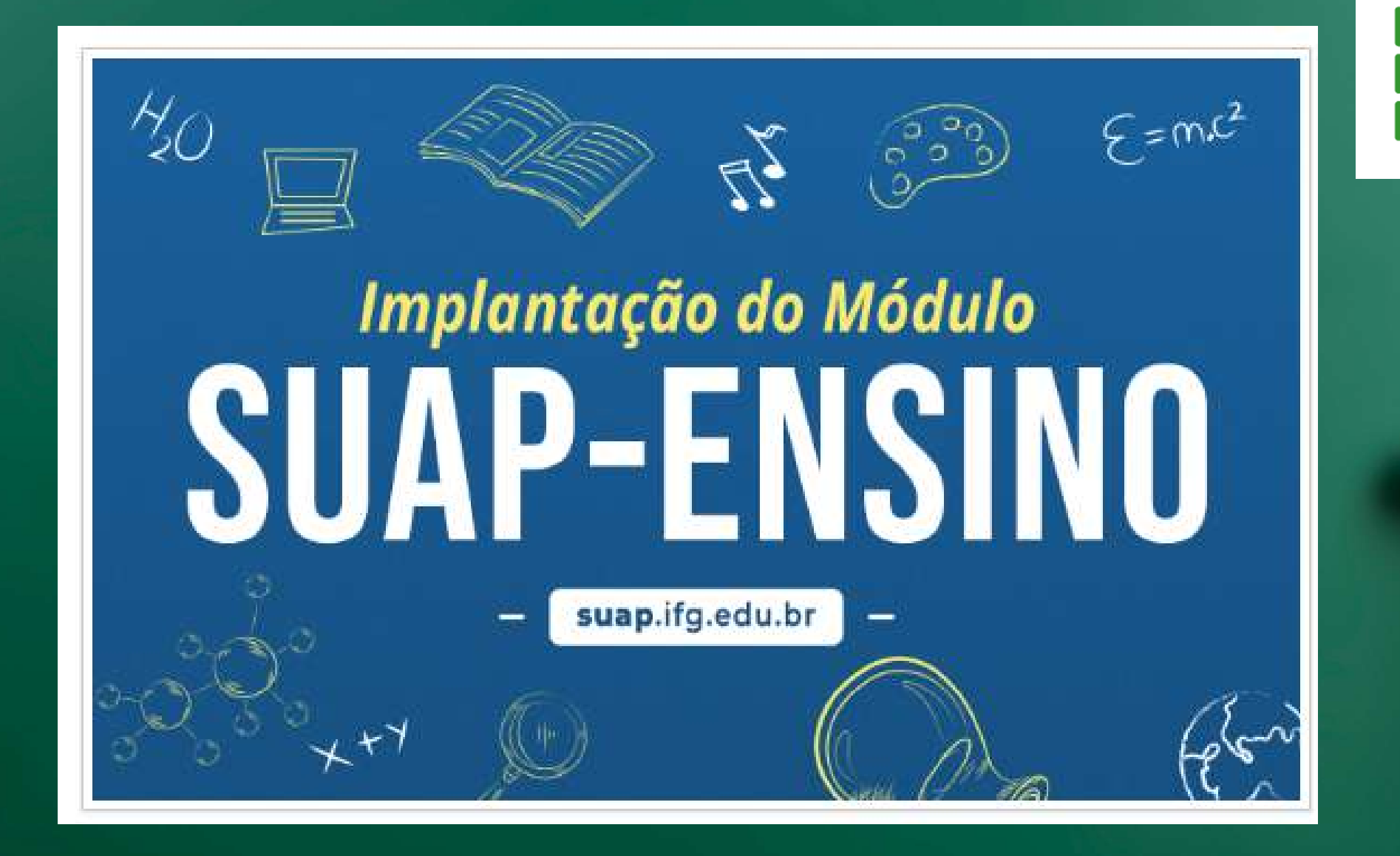

## renovação de matrícula - cursos técnicos (integrais/eja/subsequentes)

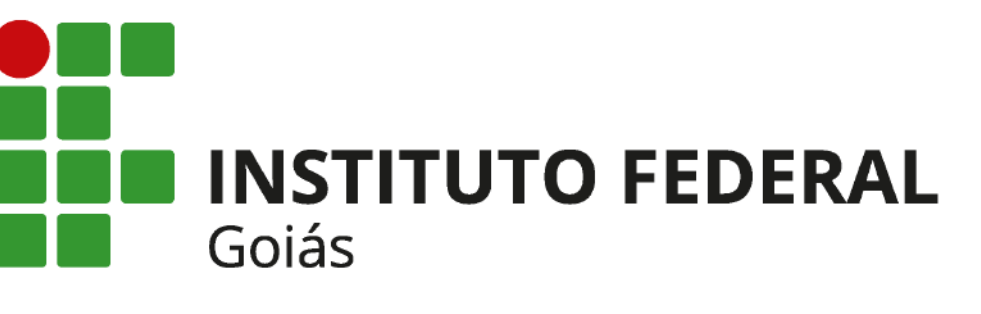

# **A** Login IFG

### Faça seu Login com as mesmas credenciais do Q-ACADÊMICO

### Usuário:

Senha:

.........

Acessar

Esqueceu ou deseja alterar sua senha?

 $\odot$ 

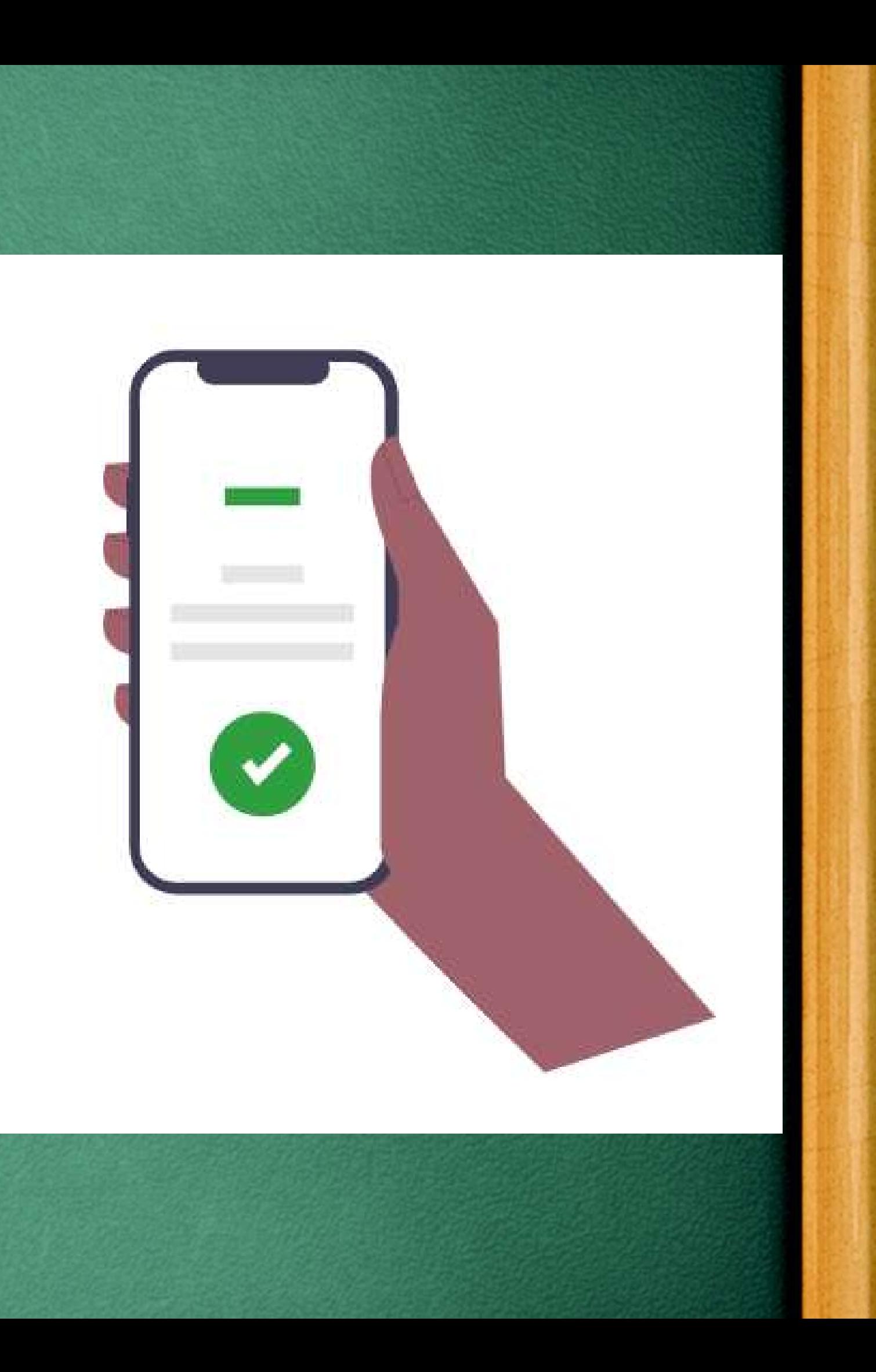

### @ PENDÉNCIAS

Responda ao questionário de Caracterização Socioeconômica.

### **O** FIOUE ATENTO!

Até 17/08/2023 Faça sua matrícula online.

#### **@ AVISOS**

Escolha seu email Acadêmico.

Escolha seu email Google Sala de Aula.

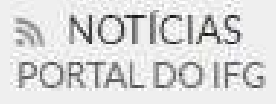

#### 15/08/2023

Comissão de Sistematização do Regimento Geral do IFG inicia estruturação das propostas de revisão

#### 15/08/2023

Aberto processo eleitoral da Comissão Interna de Saúde do Servidor Público

**Clique no aviso "FIQUE ATENTO -B** Por Faça sua matrícula online"

### ● FAÇA SUA MATRÍCULA ONLINE

**SERVIC** 

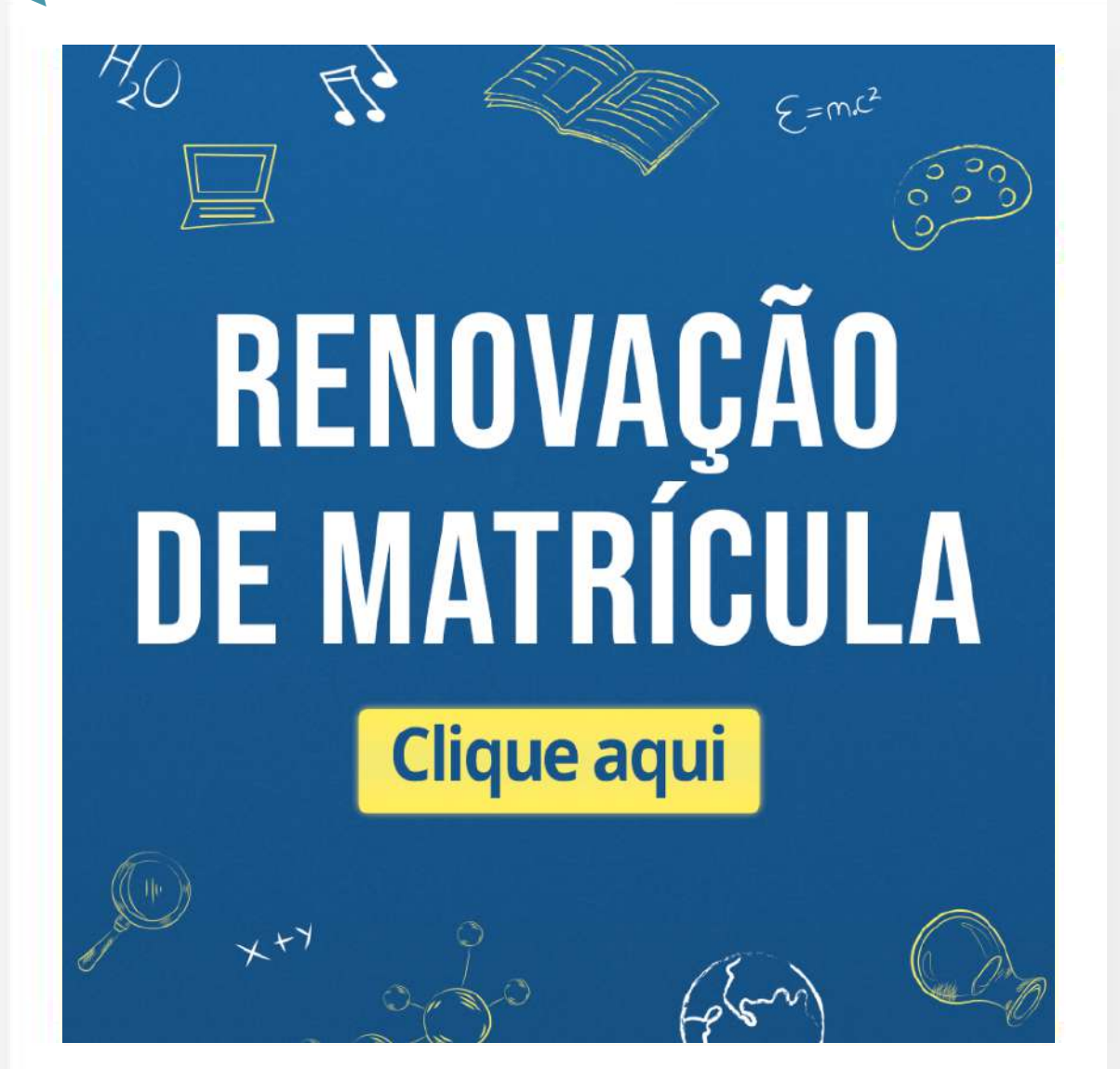

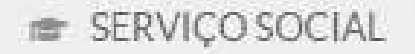

×

 $\equiv$  Registro de Atividades

 $\times$  20251.2.07007.11

O Descubra o motivo pelo qual alguma disciplina desta turma não está disponível.

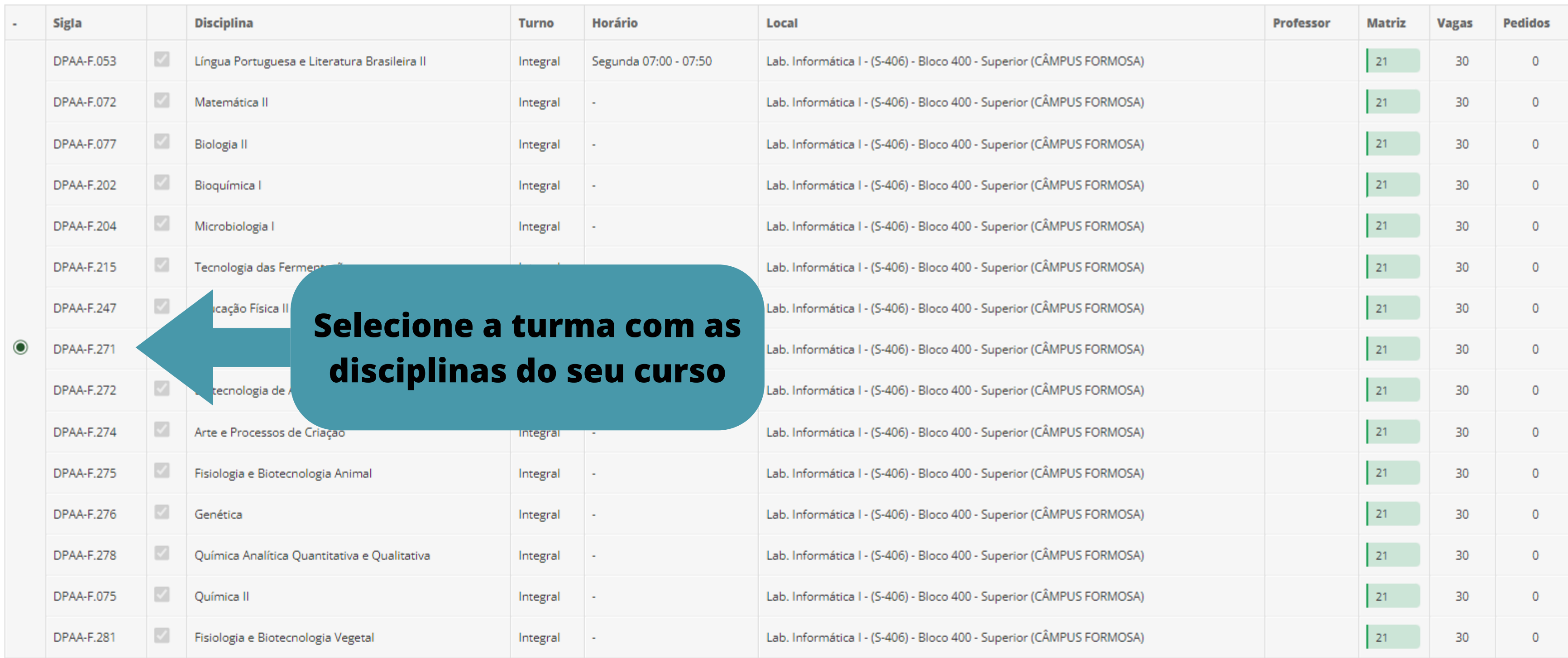

### Confira os dados da sua renovação de matrícula

Início > Matrícula Online (1ª Chamada)

### Matrícula Online (1ª Chamada)

· · Existe um pedido de renovação de matrícula salvo. Clique aqui para acompanhar o status do seu pedido. Caso deseje alterar seu pedido, faça sua nova escolha até o dia 12/01/2024 e clique no botão "Salvar" localizado no final da página.

 $\vee$  Informações Gerais

Período de Matrícula 05/01/2024 a 12/01/2024

**Aluno** Vinicius Ferreira

Situação no Curso Matriculado

Matriz 21 - 3058 - Curso Técnico Integrado em Biotecnologia (2013/1) - Integral

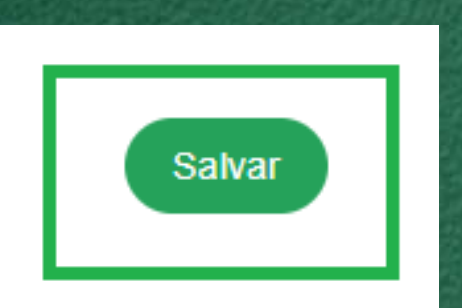

### Clique ao final da Página o botão SALVAR

Próximo Ano/Período 2025/1 Período 2º período

Situação no Período Em Aberto

Turma Anterior 2024

Clique no botão para gerar seu comprovante de solicitação de **Matrícula** 

**Imprimir Comprovante** 

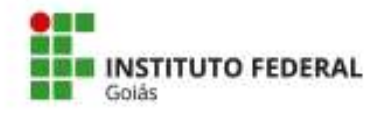

### MINISTÉRIO DA EDUCAÇÃO

SECRETARIA DE EDUCAÇÃO PROFISSIONAL E TECNOLÓGICA INSTITUTO FEDERAL DE EDUCAÇÃO, CIÊNCIA E TECNOLOGIA DE GOIÁS **CÂMPUS FORMOSA** 

### **COMPROVANTE DE RENOVAÇÃO DE MATRÍCULA**

#### Renovação TESTE (2025.1) - 17

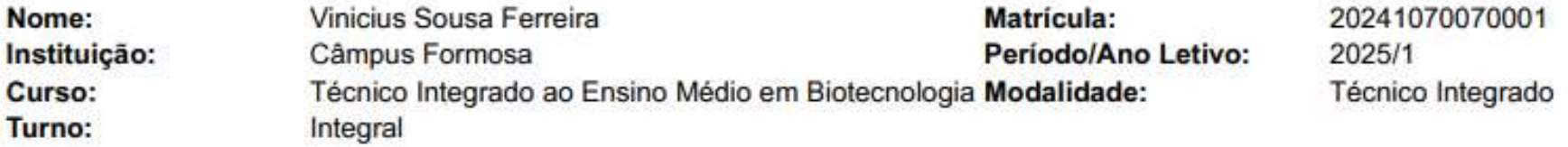

#### DISCIPLINAS DA TURMA - 20251.2.07007.11

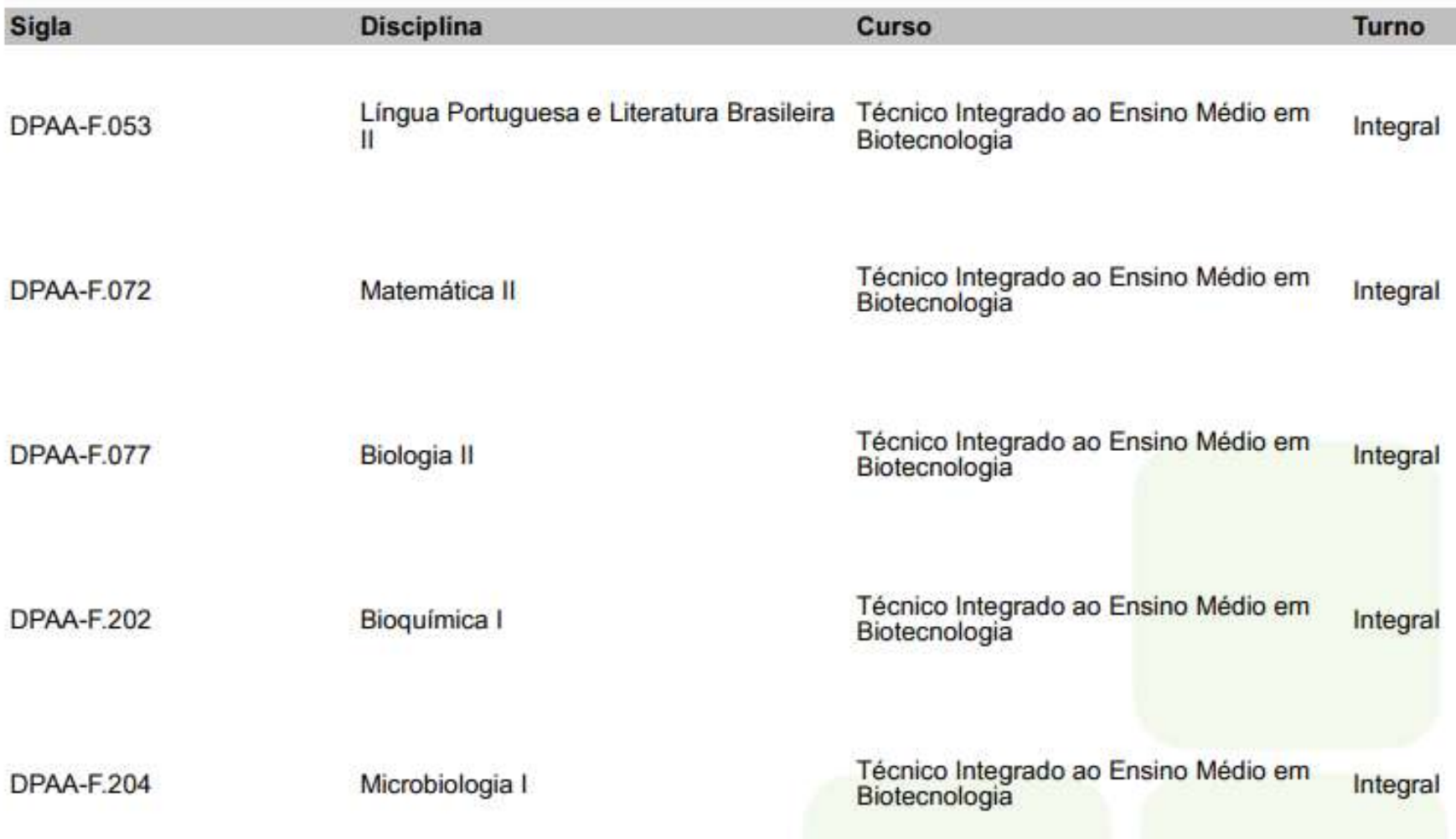

**Confira seus dados e as disciplinas selecionadas**

> **Imprima/salve seu comprovante de solicitação de Matrícula**

### suap

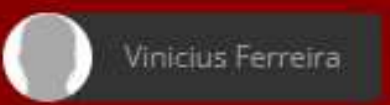

- Q Buscar Menu
- **W** INÍCIO
- DOCUMENTOS/PROCESSOS
- $\square$  ENSINO
- **E** PESQUISA
- **EXTENSÃO**
- **Q** TEC. DA INFORMAÇÃO
- CENTRAL DE SERVIÇOS
- ATIVIDADES ESTUDANTIS
- COMUNICAÇÃO SOCIAL
- **CON SAIR**

#### **O** PENDÊNCIAS

Responda ao questionário de Caracterização Socioeconômica.

**O** AVISOS

Escolha seu email Acadêmico.

Escolha seu email Google Sala de Aula.

C Atualizar Alertas

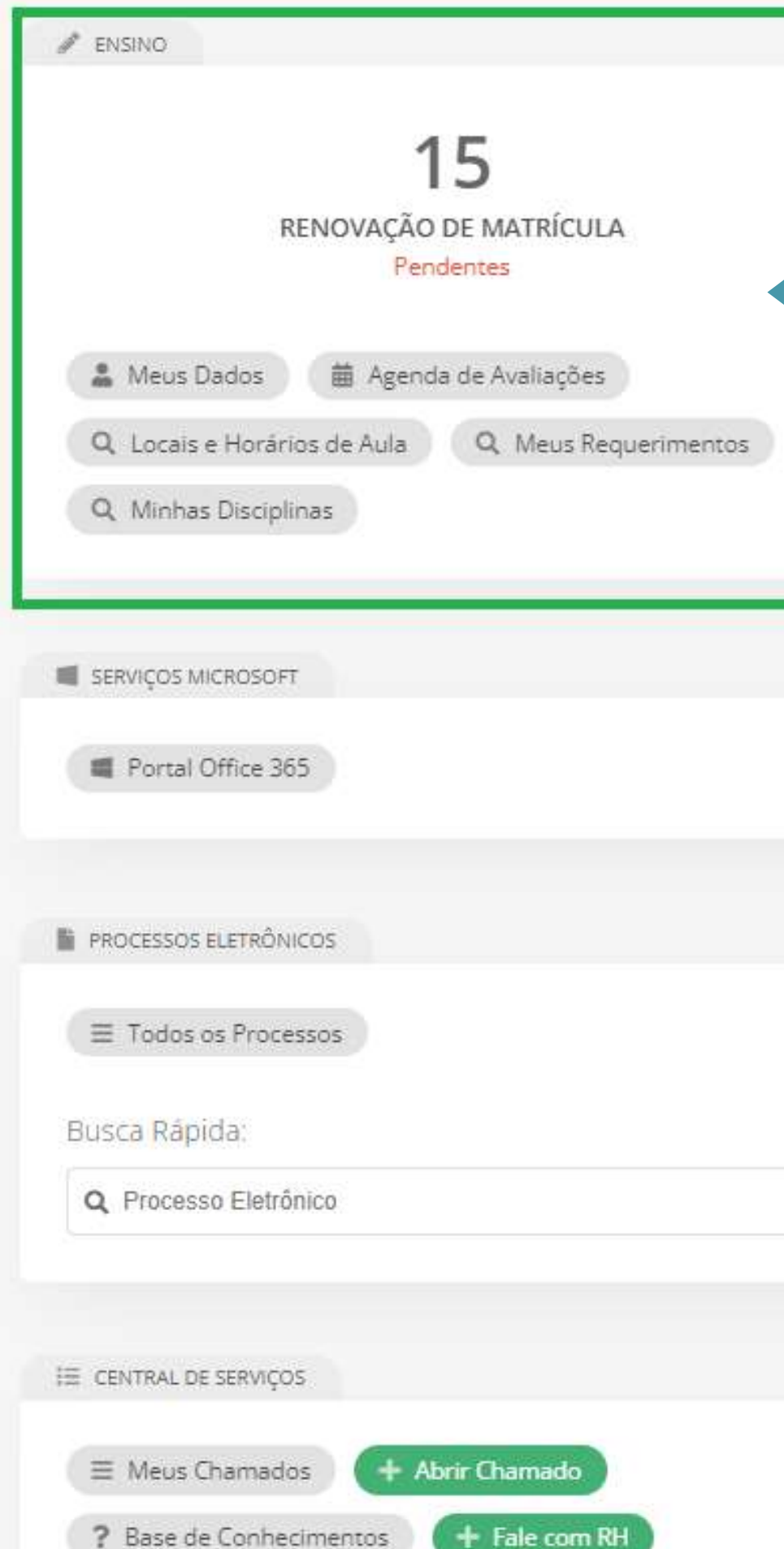

**Acompanhe sua** solicitação com o nº de disciplinas a serem cursadas

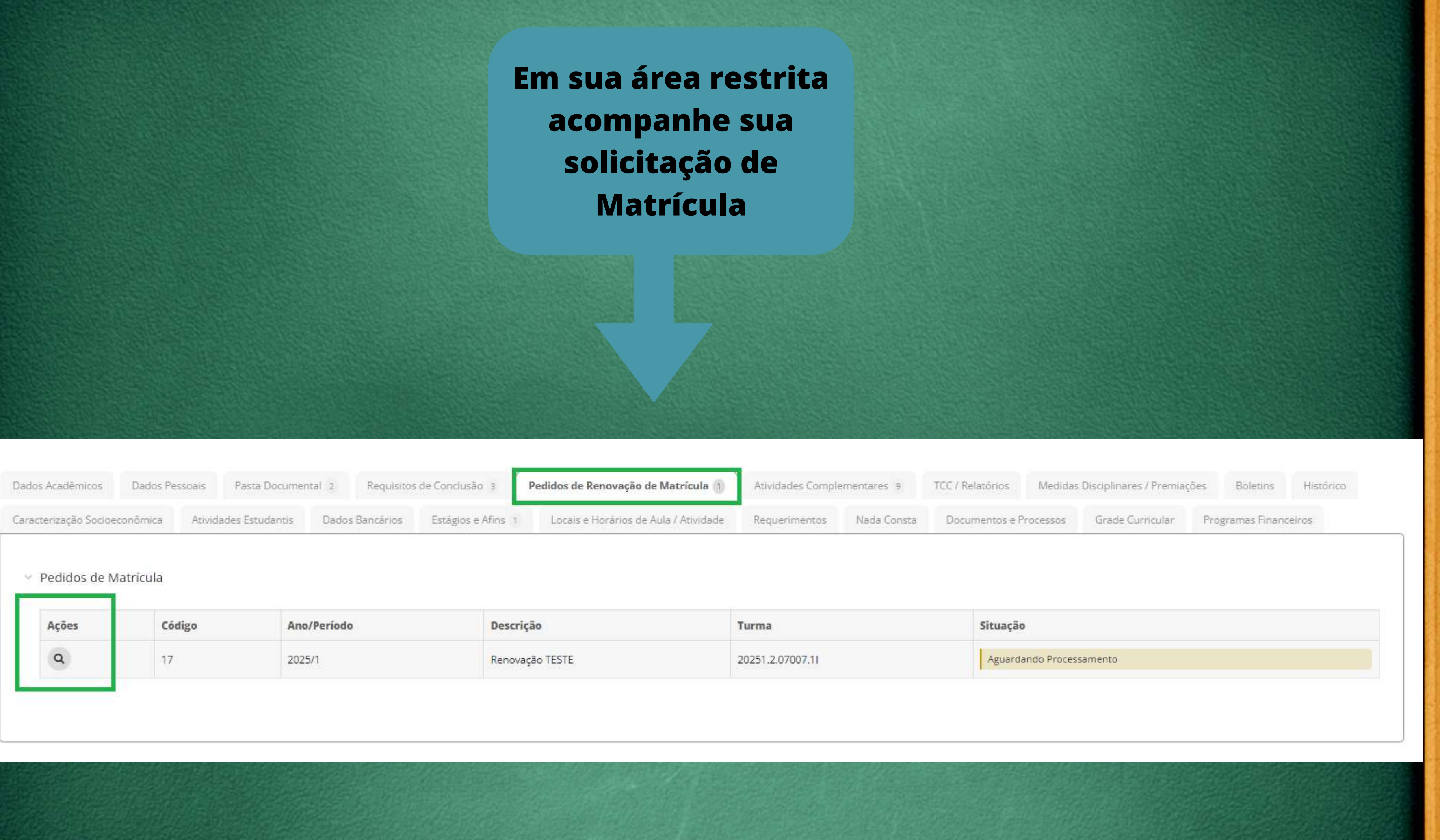

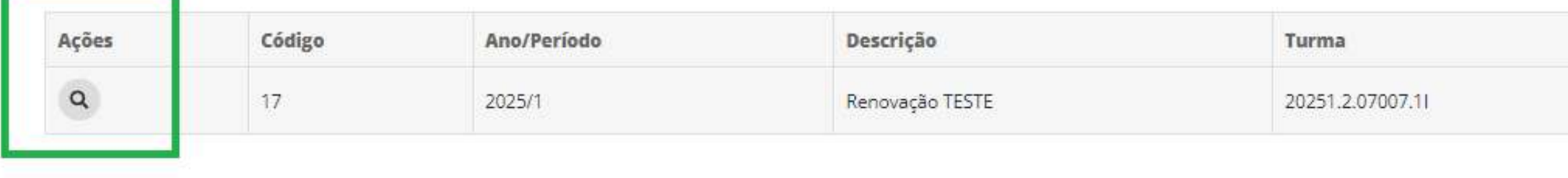

# **acompanhe sua solicitação de**

![](_page_8_Picture_0.jpeg)

### Pedidos de Matrícula em Disciplinas

![](_page_8_Picture_13.jpeg)

### **Acompanhe o deferimento**

![](_page_9_Picture_17.jpeg)

← Pedidos de Matrícula

![](_page_9_Picture_18.jpeg)

![](_page_9_Picture_3.jpeg)

![](_page_10_Picture_45.jpeg)

do obi do do do obi do do do obi do

### **Confira no histórico a situação CURSANDO das disciplinas escolhidas.**

![](_page_11_Picture_0.jpeg)

![](_page_11_Picture_1.jpeg)